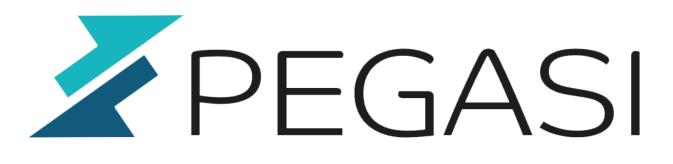

# How to do a fresh install of OS X El Capitan from USB drive

27.10.23

Pegasi Knowledge https://ghost.pegasi.fi/wiki/

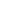

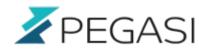

## **Table of Contents**

| How to do a fresh install of OS X El Capitan from USB drive | 3 |
|-------------------------------------------------------------|---|
| Preparing                                                   | 3 |
| Format USB ready for usage with installer                   | 3 |
| Make USB installation media                                 | 3 |
| Reboot and install                                          | 3 |

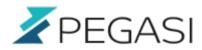

# How to do a fresh install of OS X El Capitan from USB drive

I had to do a reinstall of my 2013 MacBook Pro and the stock installer would give me the old one which I would then need to upgrade to El Capitan. In computer world I prefer clean installs over upgrades as it always leaves residue from the older OS so I did it with USB drive and wrote it down below.

My USB drive was from a Linux install and OSX could not make heads or tails from it with GUI tools. But luckily OSX has command line tool diskutil that can.

### Preparing

- Get a USB drive minimum of 8G size. It does not matter if OSX detects it or not. Hard reboot your computer and insert it.
- Download El Capitan from Apple Store.
- Open up a terminal and issue below commands in this terminal session.
- If you need to back up your stuff do it now as it will all be lost soon :)

#### Format USB ready for usage with installer

This is simplest done with diskutil. Let's first look at what drive the USB is.

#### diskutil list

Then reformat the entire disk for install use this command, replacing diskN with the disk you see above as your USB drive:

diskutil eraseDisk JHFS+ ElCapInstall diskN

### Make USB installation media

Once El Capitan has downloaded from Apple store make an install media with below command:

cd /Applications/Install\ OS\ X\ El\ Capitan.app/Contents/Resources
sudo ./createinstallmedia --volume /Volumes/ElCapInstaller --applicationpath
/Applications/Install\ OS\ X\ El\ Capitan.app --nointeraction

#### **Reboot and install**

Reboot computer with command

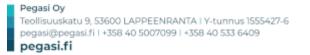

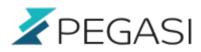

#### sudo reboot

And hold option (alt) key while restarting. Select El Capitan installer media and the rest should be self explanatory.